# **Víceportový adaptér Dell 6v1 USB-C DA305**

**Návod k použití**

**Regulační model: DA305z / DA305u**

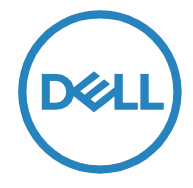

# **Poznámky, upozornění a výstrahy**

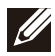

**POZNÁMKA: POZNÁMKA označuje důležitou informaci, která vám napomůže k lepšímu využití vašeho počítače.**

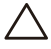

**UPOZORNĚNÍ: UPOZORNĚNÍ poukazuje na potenciální nebezpečí poškození hardwaru nebo ztrátu dat a vysvětluje, jak problému zabránit.**

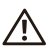

**VÝSTRAHA: VÝSTRAHA poukazuje na potenciální nebezpečí poškození majetku, zranění nebo usmrcení.**

**© 2022 Dell Inc . nebo její pobočky. Veškerá práva vyhrazena. Dell, EMC a ostatní obchodní známky jsou vlastnictvím společnosti Dell Inc. či jejích poboček. Ostatní obchodní značky mohou být majetkem jejich příslušných vlastníků.**

**2022-02**

**Rev. A00**

## **Obsah**

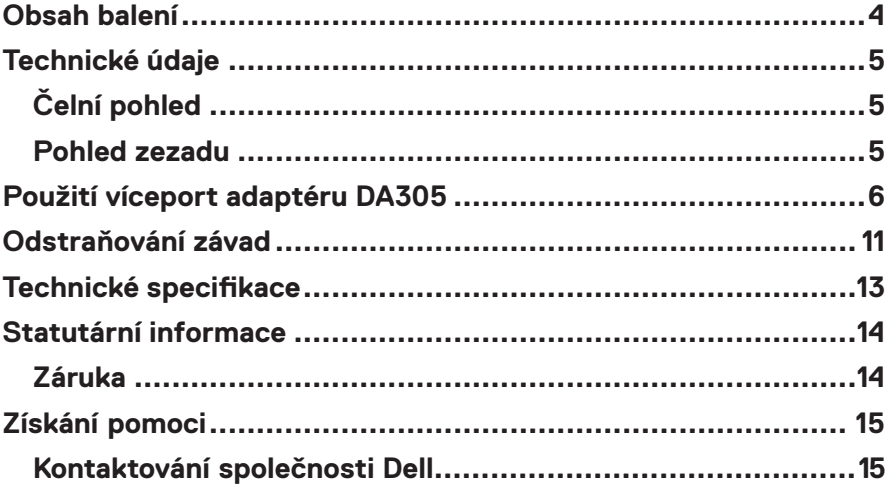

<span id="page-3-0"></span>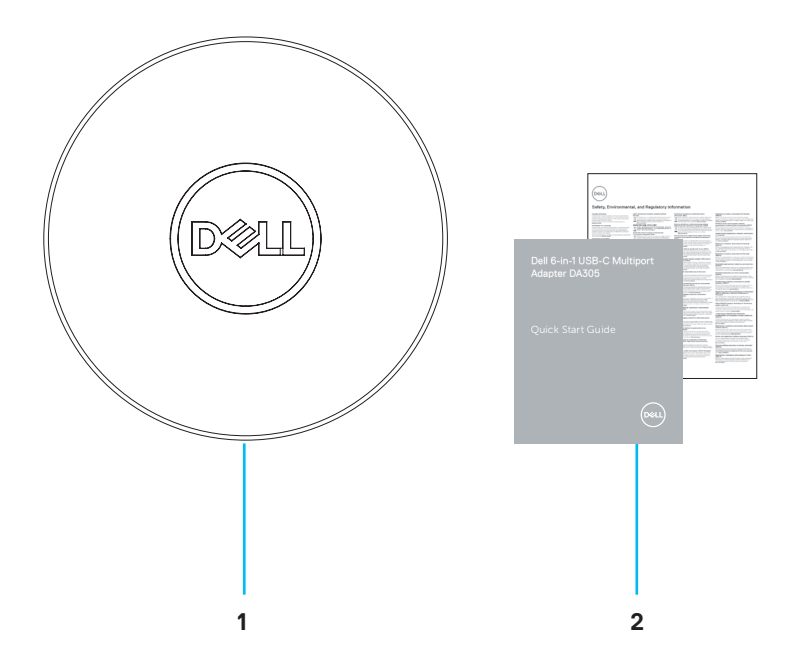

- **1 Víceportový adaptér Dell 6-v-1 USB-C: DA305**
- **2 Dokumenty**

# <span id="page-4-0"></span>**Technické údaje**

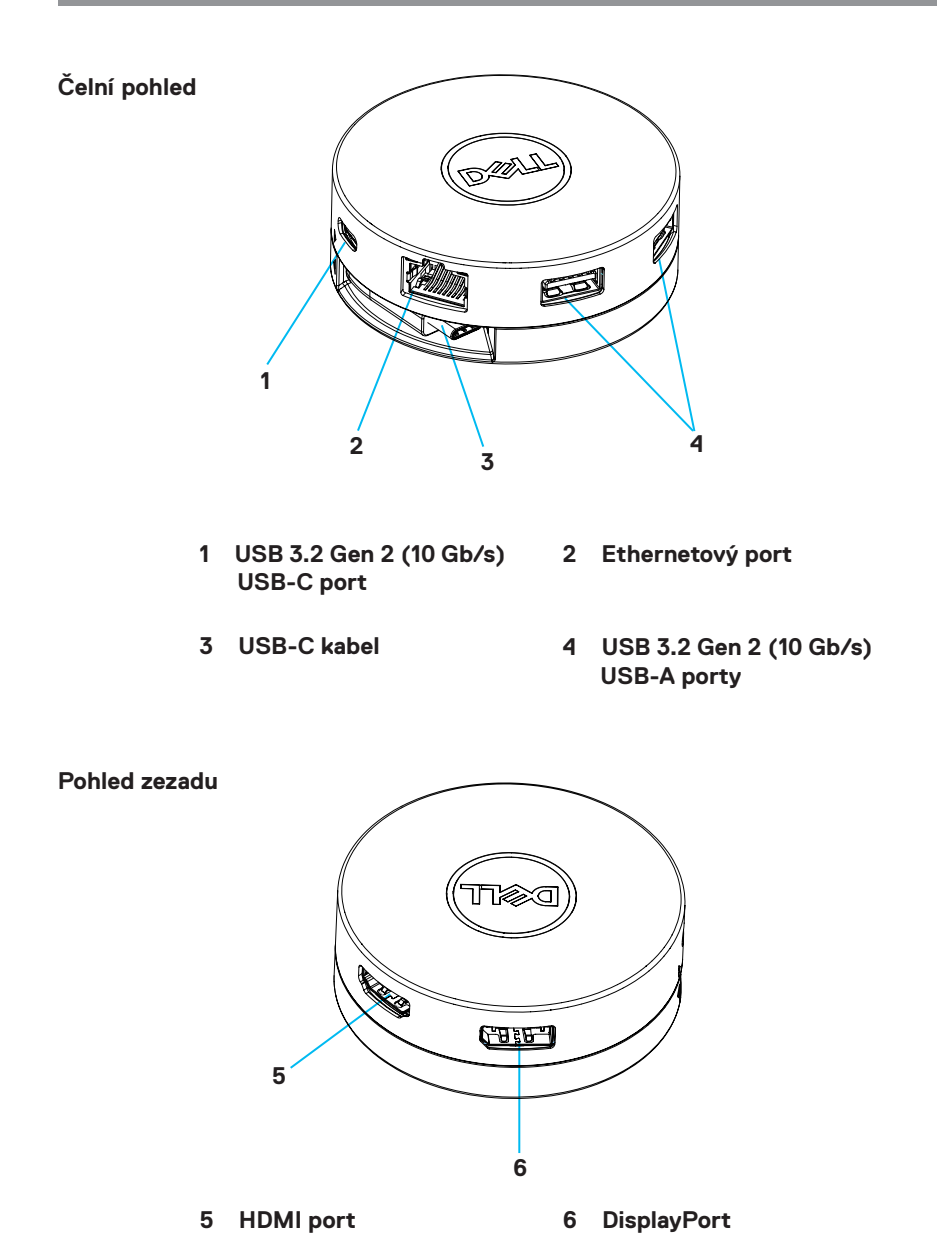

5

# <span id="page-5-0"></span>**Použití víceport adaptéru DA305**

**1. Prsty uchopte spodní část adaptéru DA305.**

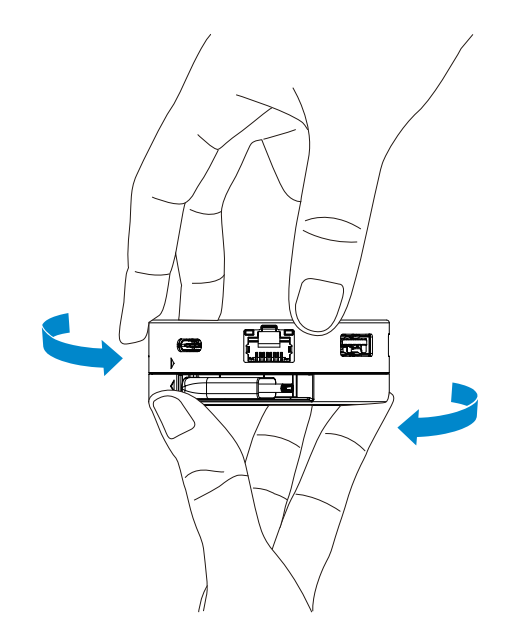

**2. S kabelem USB-C otočeným k sobě otočte horní částí a kabel USB-C tak uvolněte.**

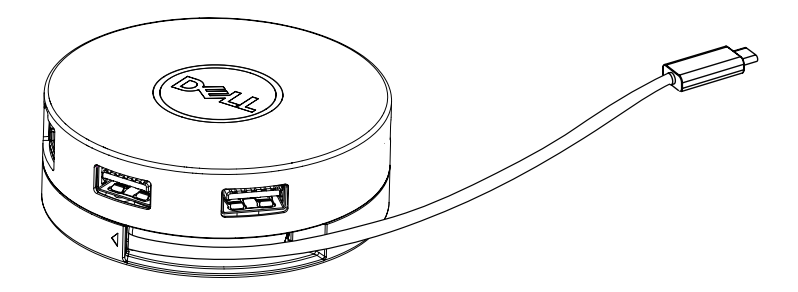

**3. Zapojte kabel USB-C adaptéru DA305 do portu Thunderbolt (15 W) nebo portu USB-C (DisplayPort Alt Mode, 15 W nebo 7,5 W) svého počítače. Ilustrace níže znázorňuje adaptér DA305 připojený k několika periferním zařízením bez externího zdroje napájení.**

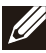

**POZNÁMKA: Adaptér DA305 podporuje umožňuje současné připojení pouze 1 displeje.**

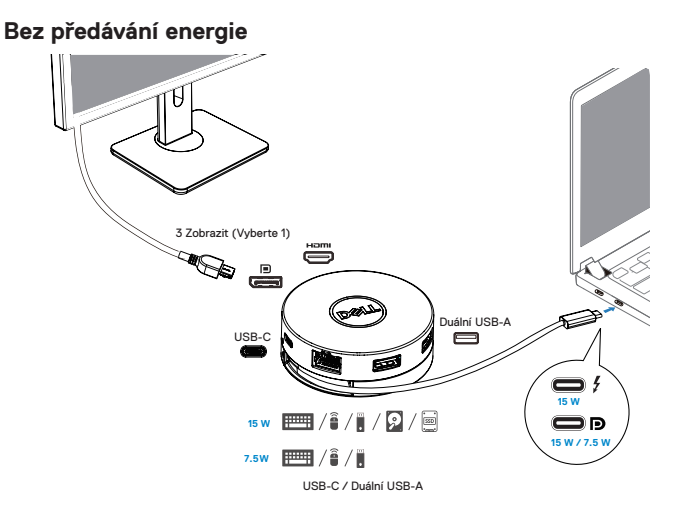

**4. Adaptér DA305 podporuje předávání energie do 90 W, pokud je připojen k portu Thunderbolt nebo USB-C (Display Port Alt Mode) vašeho počítače. Napájení lze zajistit prostřednictvím napájecího adaptéru USB-C nebo USB-C monitoru s funkcí předávání energie, která podporuje nabíjení. Následující dvě ilustrace vyobrazují adaptér DA305 připojený k externímu zdroji napájení prostřednictvím napájecího adaptéru USB-C nebo monitoru USB-C.**

**POZNÁMKA: Adaptér DA305 umožňuje současné připojení pouze 1 displeje.**

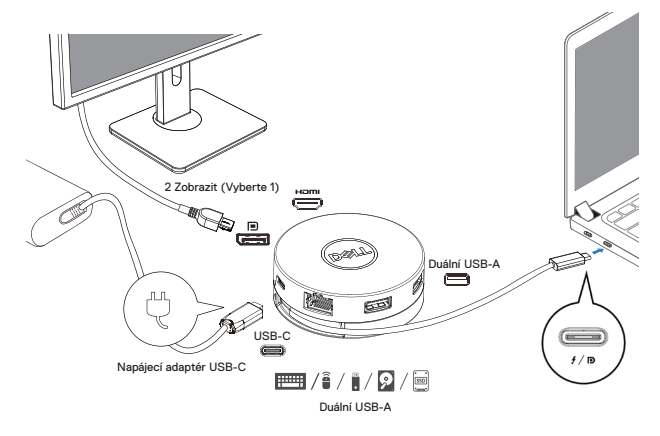

**S předáváním energie prostřednictvím napájecího adaptéru USB-C**

**S předáváním energie prostřednictvím monitoru USB-C**

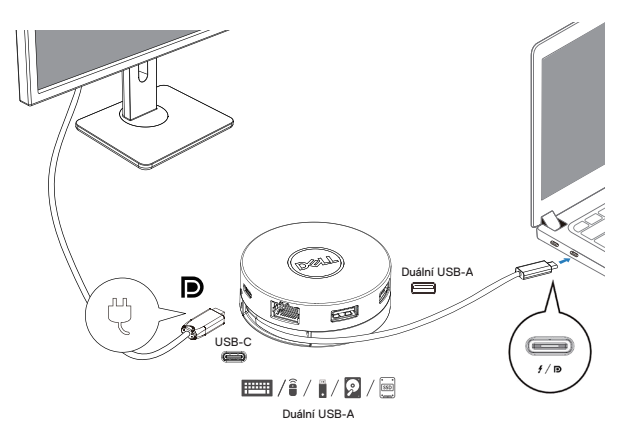

**5. Displejový a ethernetový port adaptéru DA305podporují FRS (Fast Role Swap). (a) Pokud je adaptér DA305 připojen k počítači a adaptéru USB-C a uživatel se rozhodne adaptér USB-C od přístroje DA305 odpojit, přepne se napájení automaticky z adaptéru USB-C na napájení z počítače, aniž by tím byla omezena funkčnost zobrazovacích portů a ethernetového portu.**

**(b) Pokud je adaptér DA305 připojen k počítači a monitoru USB-C a uživatel se rozhodne adaptér USB-C od přístroje DA305 odpojit, přepne se napájení automaticky z monitoru USB-C na napájení z počítače, aniž by tím byla omezena funkčnost zobrazovacích portů a ethernetového portu.**

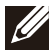

**POZNÁMKA: Displejový a ethernetový port adaptéru DA305 podporují FRS (Fast Role Swap). Porty USB jej nepodporují.**

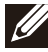

**POZNÁMKA: Funkce FRS adaptéru DA305 je podporována pouze v případě, že ji podporuje připojený počítač.**

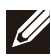

**POZNÁMKA: Zástrčka USB-C musí spojovat počítač s osvědčením UL, IEC.**

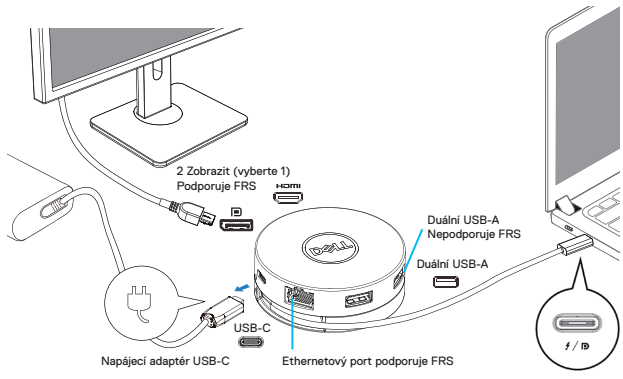

**S předáváním energie prostřednictvím napájecího adaptéru USB-C**

### **S předáváním energie prostřednictvím monitoru USB-C**

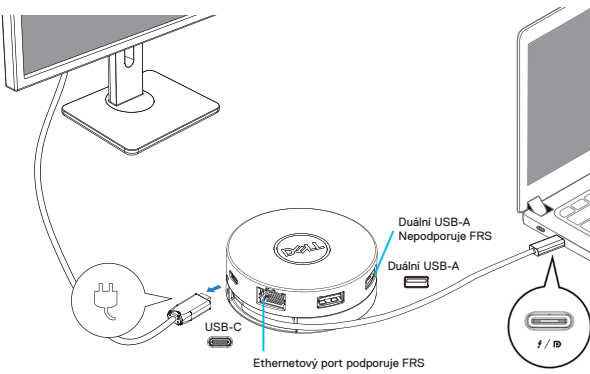

**6. Displej adaptéru DA305**

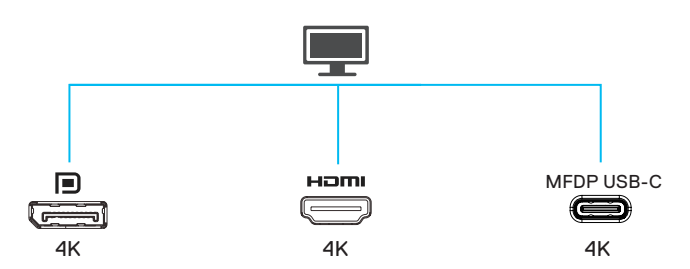

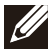

**POZNÁMKA: Adaptér DA305 podporuje pouze jedno zobrazení současně Video port Pro připojení externího displeje či projektoru.**

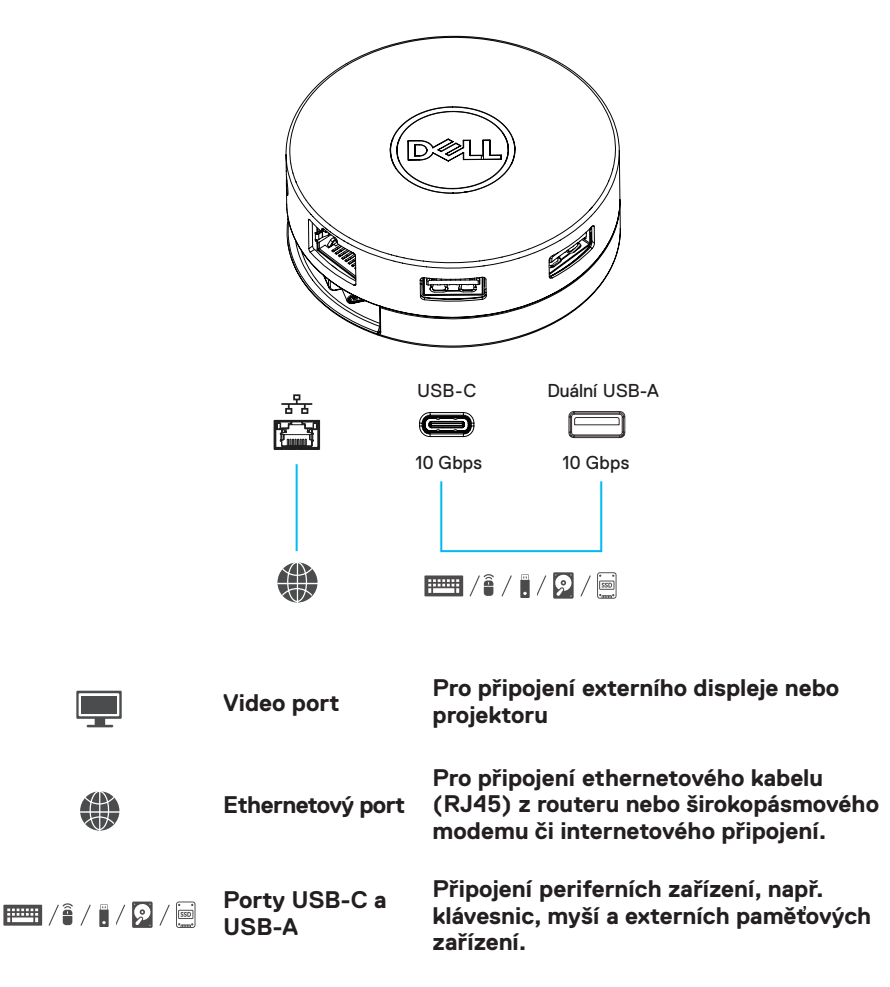

# <span id="page-10-0"></span>**Odstraňování závad**

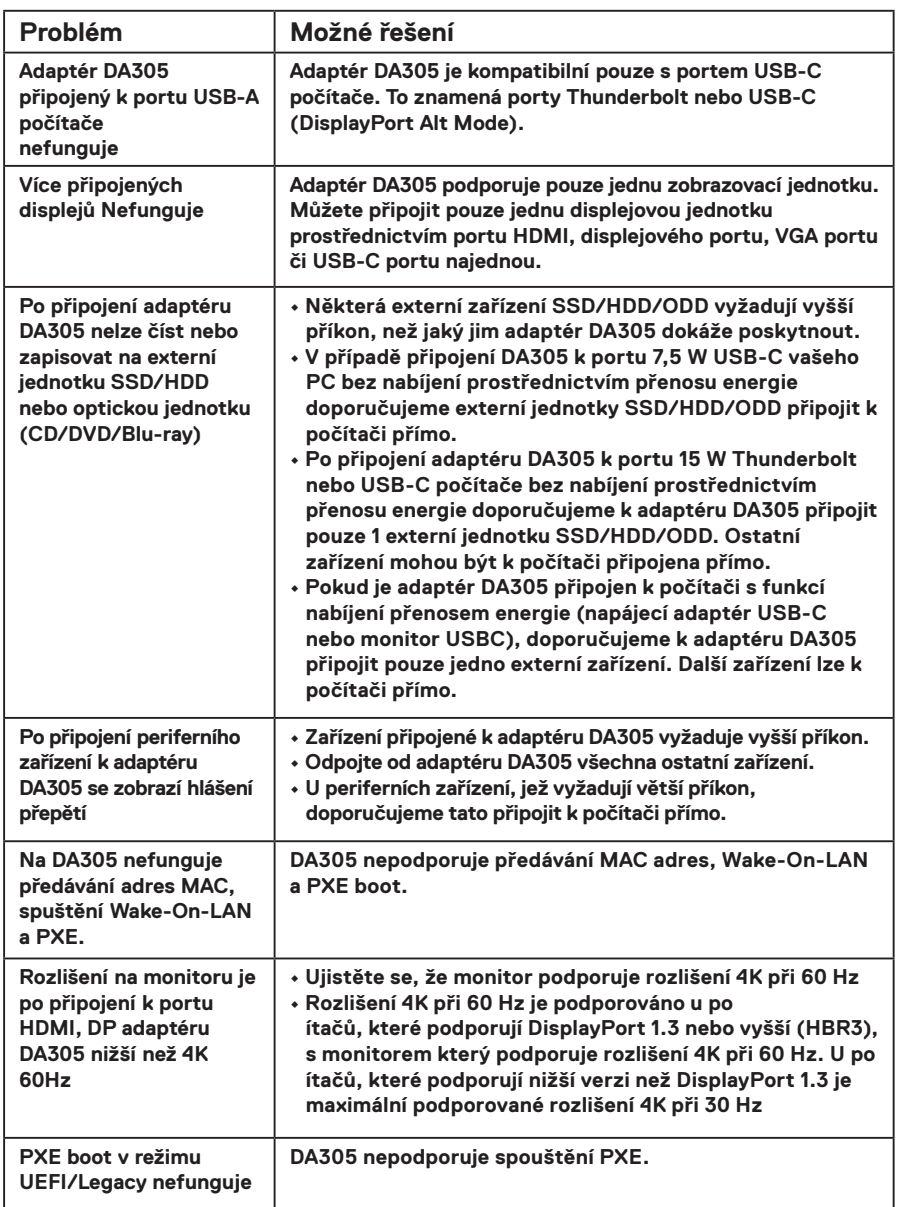

## **Odstraňování závad**

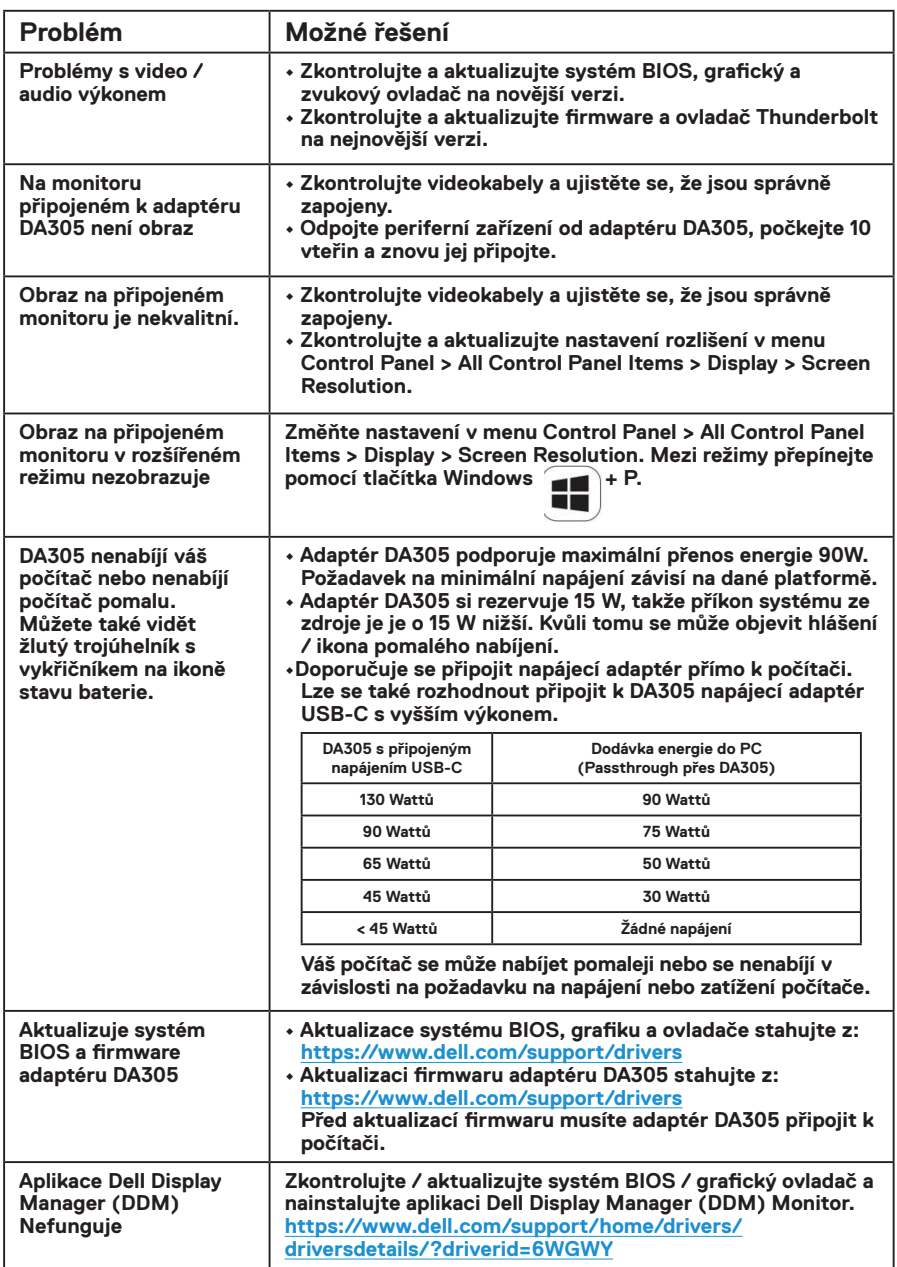

# <span id="page-12-0"></span>**Technické specifikace**

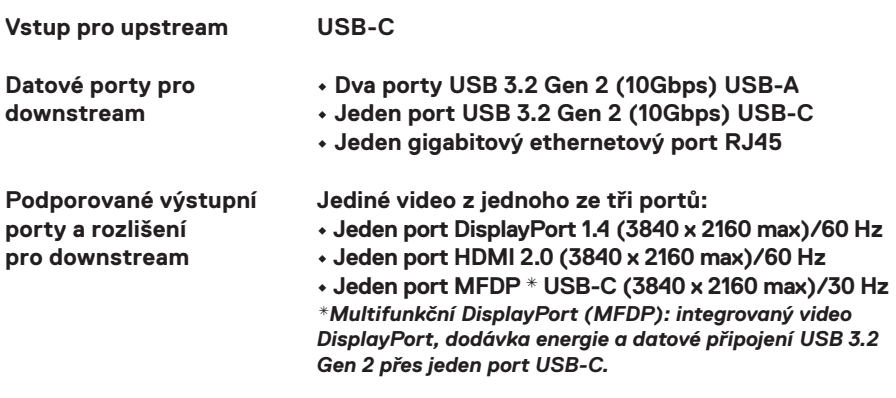

**POZNÁMKA: Rozlišení 4K při 60 Hz je podporováno u počítačů s portem**<br>DisplayPort 1.3 noho vyšším a dia vie p**odporováno u počítačů s portem DisplayPort 1.3 nebo vyšším s displejem, který je schopen rozlišení 4K při 60 Hz. U počítačů, které podporují nižší verzi než DisplayPort 1.3 je maximální rozlišení 4K při 30 Hz.**

**POZNÁMKA: Adaptéry DA305z a DA305u se liší pouze jejich výrobcem. Výrobce modelu DA305z: BizLink (Kunshan) Co., Ltd. Výrobce modelu DA305u: Luxshare Precision Industry Co., Ltd.**

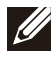

**POZNÁMKA: Adaptér DA305 je zpětně kompatibilní s přístroji s USB 3.1/ USB 3.0 Gen 1 & Gen 2 a USB2.0/USB 1.1.**

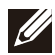

#### **POZNÁMKA: USB porty napájení adaptéru DA305 pro downstream**

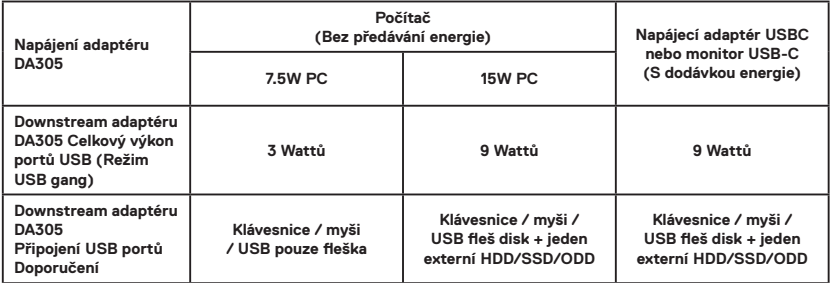

**Doporučené systémové požadavky Podporovaný operační systém**

- **Windows 10/11 64 bits**
- **Mac OS 10.11.6 a výše**
- **Chrome OS 70.0.3538 a výše**
- **Ubuntu 15.10 a výše**
- **RHEL 8 a výše**

**Provozní teplota**

**Maximální teplota okolního prostředí je 35°C.**

### <span id="page-13-0"></span>**Záruka**

### **Politika omezené záruky a vrácení zboží**

**Výrobky značky Dell mají omezenou záruku v trvání 3 rok na hardware. Pokud je výrobek zakoupen společně se systémem Dell, záruku bude stejná jako na systém.**

### **Pro zákazníky z USA:**

**Tento váš zakoupený výrobek a jeho používání podléhají smlouvě s koncovými uživateli společnosti Dell, kterou najdete na adrese Dell.com/terms. Tento dokument obsahuje závaznou arbitrážní doložku.**

### **Pro zákazníky z Evropy, Blízkého východu a Afriky:**

**Výrobky značky Dell, které jsou prodávány a používány, podléhají platným národním právům spotřebitele, podmínkám jakékoli prodejní smlouvy prodejce, kterou jste uzavřeli (mezi Vámi a prodejcem) a smluvním podmínkám koncového uživatele společnosti Dell.**

**Společnost Dell může také poskytnout dodatečnou záruku na hardware - úplné informace o smlouvě koncového uživatele společnosti Dell a záruční podmínky lze nalézt na adrese Dell.com, výběrem země ze seznamu v dolní části domovské stránky a následným kliknutím na odkaz "Smluvní podmínky" pro zobrazení**  podmínek pro koncové uživatele nebo na odkaz "Podpora" pro zobrazení **záručních podmínek.**

### **Pro zákazníky mimo USA:**

**Prodávané a používané výrobky značky Dell podléhají platným národním právům spotřebitele, podmínkám jakékoliv prodejní smlouvy prodejce, kterou jste uzavřeli (mezi Vámi a prodejcem) a záručním podmínkám společnosti Dell. Společnost Dell může také poskytnout další záruku na hardware - úplné podrobnosti o záručních podmínkách společnosti Dell lze nalézt na adrese Dell. com, výběrem země ze seznamu v dolní části domovské stránky a dále kliknutím**  na odkaz "Smluvní podmínky" nebo na odkaz "Podpora" pro zobrazení záručních **podmínek.**

### <span id="page-14-0"></span>**Kontaktování společnosti Dell**

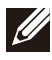

**POZNÁMKA: Pokud nemáte aktivní internetové připojení, lze kontaktní informace nalézt na nákupní faktuře, balicím seznamu, účtence nebo v produktovém katalogu společnosti Dell.**

**Společnost Dell nabízí několik možností online a telefonické podpory a služeb. Jejich dostupnost závisí na zemi a produktu a některé služby nemusí být ve vaší oblasti k dispozici. Chcete-li kontaktovat společnost Dell se záležitostmi týkajícími se prodejů, technické podpory nebo zákaznického servisu:**

**Kroky**

- **1. Přejděte na web [www.dell.com/support.](https://www.dell.com/support/drivers )**
- **2. Vyberte si kategorii podpory.**
- **3. Ověřte svou zemi nebo region v rozbalovací nabídce Choose a Country/Region (Vyberte zemi/region) ve spodní části stránky.**
- **4. Podle potřeby vyberte příslušnou službu nebo linku podpory.**